# **Manuel d'utilisation**

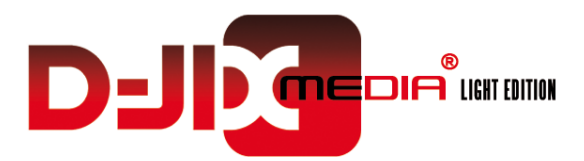

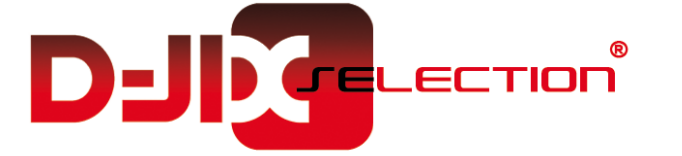

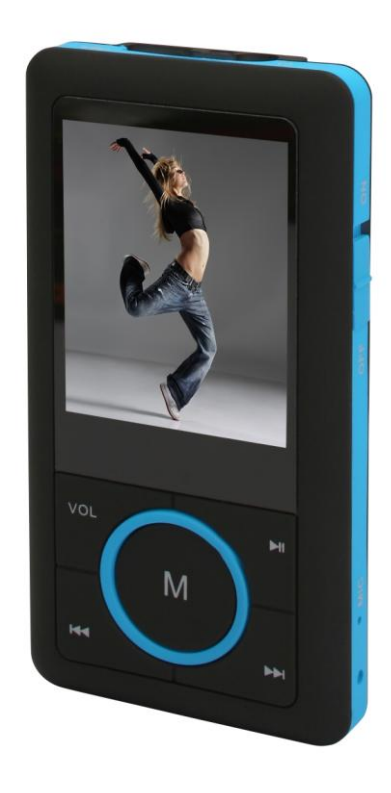

**Photo non contractuelle**

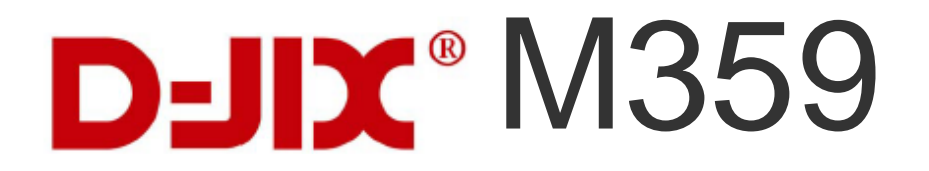

## $D$ -JI $X^{\circ}$  M359

## **Sommaire**

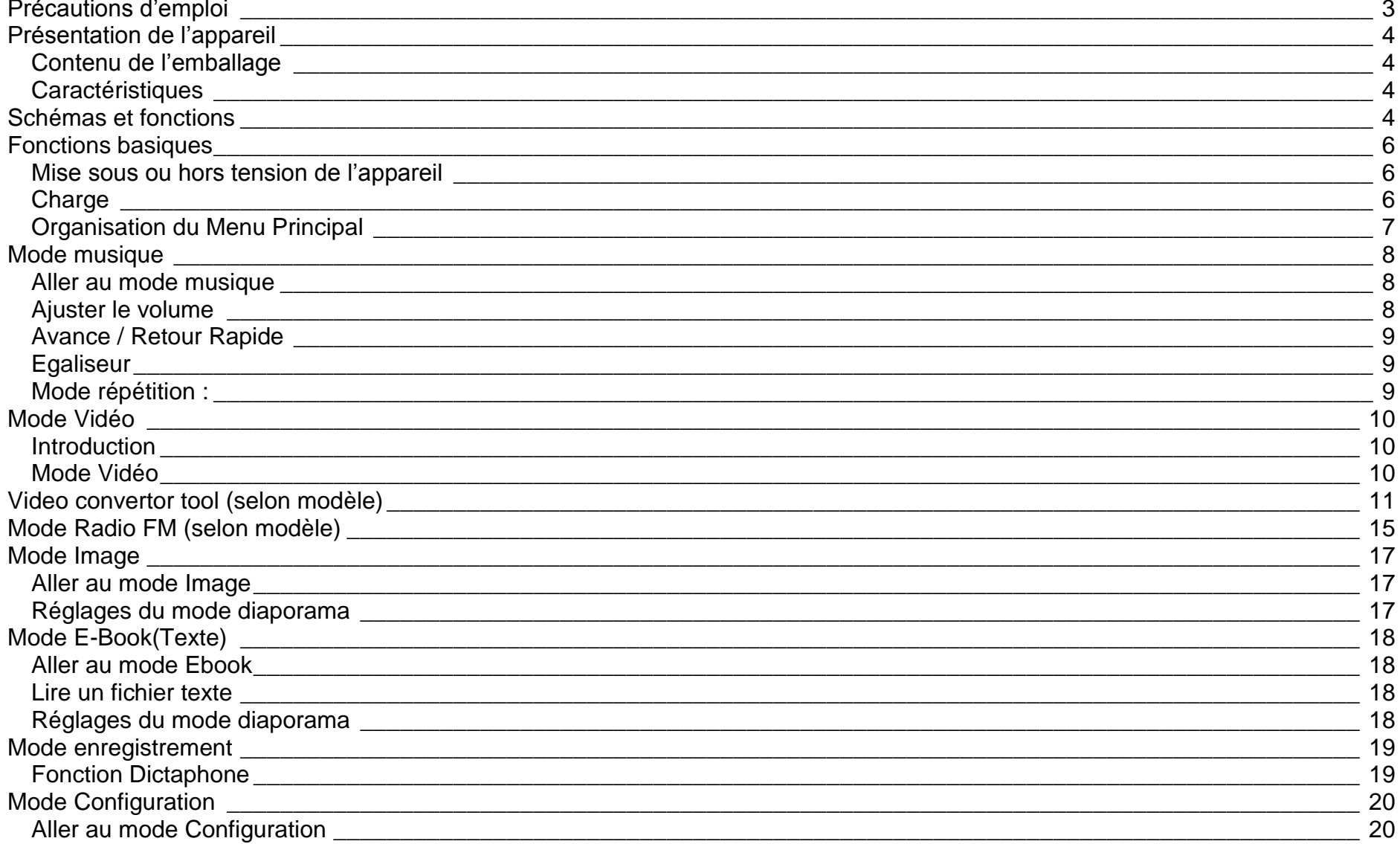

## $D$ -JI $X^{\circ}$  M359

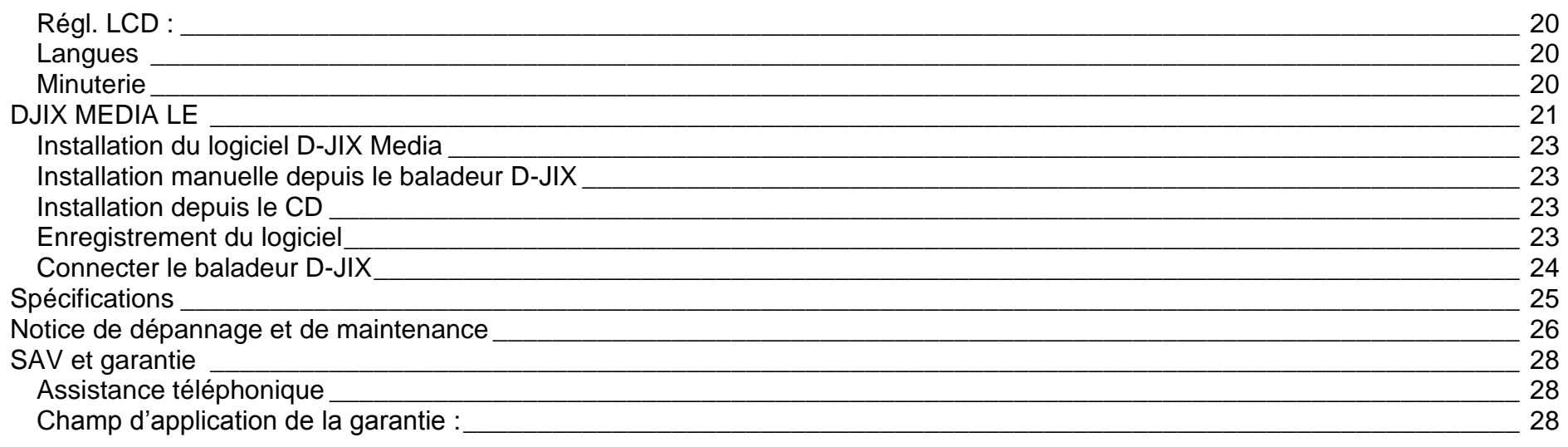

## **Précautions d'emploi**

<span id="page-3-0"></span>Merci de lire ces précautions avant le premier usage de l"appareil. Tout problème survenant alors que l"utilisateur n"a pas lu au préalable ces précautions ne relèvera pas de la responsabilité de **DUIX** 

- Ne pas utiliser l"appareil pour d"autres fonctions que celles décrites dans le manuel.
- Ne pas faire subir à l"appareil de chocs violents ou de secousses violentes, sous peine de lui causer de sérieux dysfonctionnements.
- Ne pas utiliser, ou placer, l"appareil dans des lieux trop chauds, trop humides, ou fortement magnétiques.
- Ne pas mouiller l"appareil. Ceci pourrait causer de graves pannes irréversibles. Si par mégarde, l"appareil est mouillé, la sécher avec une serviette sèche, et contacter le service après vente.
- Lorsque des matériaux se trouvent sur l"appareil, l"essuyer avec une serviette ou un vêtement doux. Ne pas nettoyer l"appareil avec des solvants inflammables tels que l"alcool, le benzène, des diluants, etc.
- Ne pas démonter et remonter l"appareil par vous-même ; dans le cas contraire, la garantie ne pourrait plus s"appliquer à l"appareil.
- Ne pas débrancher les écouteurs ou les câbles en tirant sur le fil. Ceci pourrait causer une rupture interne au niveau du fil.
- Ne pas secouer l"appareil ou lui infliger des chocs, alors qu"il est connecté à un ordinateur.
- Recharger les batteries au maximum.
- En cas de pertes de données sauvegardées dans l"appareil, dues à une erreur de manipulation de l"utilisateur, ou à une panne de l"appareil, ne pourra pas être tenu pour responsable, et n"aura pas à compenser les pertes occasionnées.
- **A pleine puissance, l'écoute prolongée du baladeur peut endommager l'oreille de l'utilisateur**
- **L'écoute d'un baladeur musical à forte puissance peut endommager l'oreille de l'utilisateur et entrainer des troubles auditifs (surdité, bourdonnements, acouphènes et hyperacousie)**

**Afin de prévenir ces risques il est recommandé de ne pas utiliser l'appareil à plein volume, la durée d'utilisation ne doit pas excéder une heure par jour.**

- **Ce produit est conforme aux normes EN 50332-1:2000 et EN 50332-2:2003 sur les restrictions de niveau de pression acoustique, conformément à l'article L. 5232-1 du code de la santé publique relatif aux baladeurs musicaux.**
- Pour assurer votre sécurité auditive, n"utilisez que les écouteurs fourni avec le baladeur, ou ceux référencés D-JIX-EI100 disponibles sur notre site **www.djix.fr**.
- Ne pas utiliser les écouteurs pendant que vous conduisez.
- Eviter de régler les écouteurs à un niveau de volume élevé lorsque vous marchez dans la rue.
- Température d"utilisation : 0-40°C

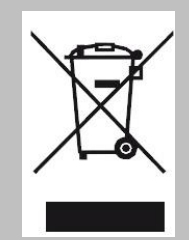

Ce logo signifie qu'il s'agit d'un équipement électrique et électronique contenant des substances dangereuses pouvant avoir des effets potentiels sur l'environnement et la santé humaine.

Ces produits sont donc à traiter en tant que déchets assujetties à la directive 2002/96/CE du 27 janvier 2003, relative aux déchets d'équipements électriques et électroniques. Ils ne doivent donc pas être jetés avec les déchets municipaux non triés, mais remis à des déchetteries ou des systèmes de reprises et de collecte mis à votre disposition par les collectivités locales.

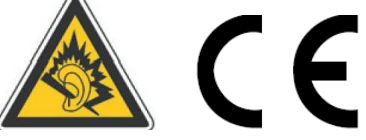

## <span id="page-4-0"></span>**Schémas et fonctions**

<span id="page-4-3"></span><span id="page-4-1"></span>**Contenu de l'emballage**

- **Un appareil**
- **Des écouteurs**
- **Un câble de connexion USB**
- **Un Cd d'installation + D-JIX media Light Edition LE (Selon modèle, voir l'aide du logiciel pour le mode d'utilisation)**
- **Un manuel d'utilisateur**

## <span id="page-4-2"></span>**Caractéristiques**

- Lecture MP3 / WMA
- Ecran TFT 1,8 pouces (4,57cm)
- Enregistrement dictaphone haute qualité (micro intégré)
- Lecture de fichiers vidéo
- Formats supportés :
	- Image : Jpg
	- Audio : MP3 / WMA (seulement les fichiers d"enregistrement)
	- Vidéo : AVI, logiciel d"encodage fourni
- Port de carte Micro SD (jusqu'à 16Go)
- Périphérique de stockage USB
- Plusieurs égaliseurs différents.
- Mode répétitions
- Charge par branchement USB
- Batterie rechargeable intégrée Lithium-ion
- Exploration par dossiers
- $\bullet$  USB 2.0

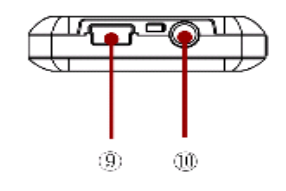

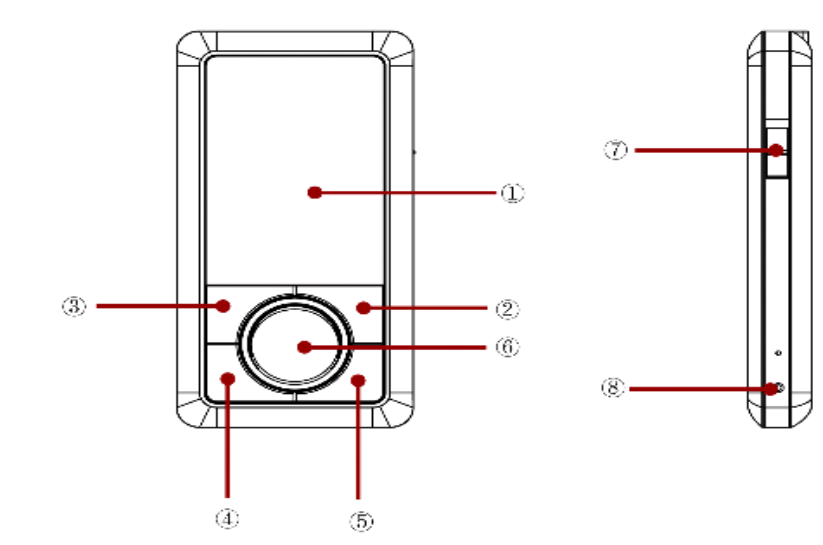

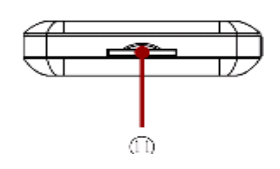

- 1. Ecran LCD
- 2. Play/Pause
- 3. Sélection réglage volume
- 4. Précédent / Retour rapide / Diminuer le volume
- 5. Suivant / Avance rapide / Augmenter le son
- 6. Menu
- 7. Marche / Arrêt
- 8. Microphone
- 9. Interface USB
- 10. Sortie écouteurs
- 11.Carte Micro SD

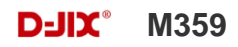

## **Fonctions basiques**

# **ATTENTION :**

<span id="page-6-1"></span><span id="page-6-0"></span>Le M359 est un produit **sans mémoire**. Il est indispensable d"y insérer une carte micro SD dans le port dédié à cet effet. Le produit est livré avec une carte micro SD **factice**. Veuillez à la remplacer par une carte micro SD **non fourni** (**n'excédant pas 16Go**). Sans cette carte mémoire, votre produit **ne pourra pas être reconnu par votre ordinateur**, et vous ne pourrez y enregistrer des fichiers audio, vidéos, images, textes et mémos vocaux.

#### **Mise sous ou hors tension de l'appareil**

- 1. Sous tension : Positionnez le bouton latéral sur la position « ON » Appuyez sur la touche «  $\blacktriangleright$  II » (environ 5 secondes), pour allumer l'appareil. L'appareil affiche alors le menu principal.
- 2. Hors tension : Appuyez sur la touche «  $\blacksquare$  » (à peu près 5 secondes) pour éteindre l'appareil et/ou positionnez le bouton latéral gauche sur la position « OFF ».

**Note :** Vérifiez bien que l"interrupteur marche/arrêt est bien sur la position marche, avant l"utilisation. **Note 2 :** Si vous positionnez le bouton latéral gauche sur la position OFF, l"appareil perd les réglages que vous avez modifiés et retrouve ses paramètres d'usine. Pour garder vos propres réglages éteignez l'appareil avec la touche . • II.

#### <span id="page-6-2"></span>**Charge**

Quand l'indicateur de batterie de l'écran LCD affiche  $\Box$ , vous devez charger l'appareil au plus vite.

Vous pouvez charger l"appareil par l"intermédiaire du connecteur USB, que celui-ci soit allumé ou éteint n"a pas d"importance.

**Note :** Le temps de charge ne doit pas dépasser 3 heures. Il est recommandé d"éteindre l"appareil avant de le charger.

## $D=$ **IIX** $^{\circ}$  M359

Boutons et fonctions

**Vol :** Volume

- **:** Suivant/ Avance rapide/ Déplacement dans un menu/ Augmenter le volume (après un appui sur la touche « Vol »)
- **:** Précédent/ retour rapide/ déplacement dans un menu/ Diminuer le volume (après un appui sur la touche « Vol »)
- **M :** Accéder au menu/revenir au menu principal (appui long)/ Mémoriser un enregistrement / Revenir au dossier précédent
- **:** Lecture/ pause/ lancement ou arrêt d"un enregistrement

## **Remarque :**

<span id="page-7-0"></span>Toute utilisation du lecteur est impossible lorsque l"appareil est hors tension (Interrupteur latéral sur OFF)**.**

## **Organisation du Menu Principal**

Depuis tous les modes, appuyez longtemps (environ 4 secondes) sur la touche **« M »**, pour afficher le menu principal. Les modes disponibles dans le menu principal sont indiqués sur les captures d"écran du lecteur DJIX ci-dessous :

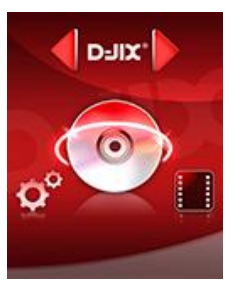

**Musique**

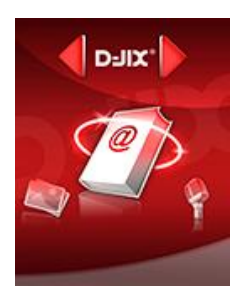

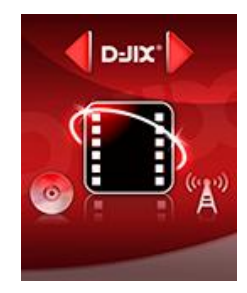

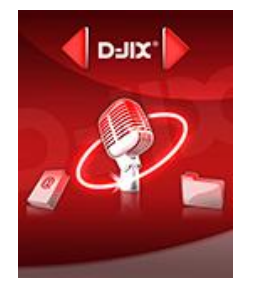

**Enregistrement E-book Explorer Réglages**

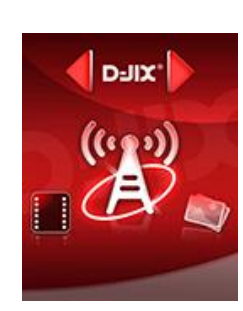

**Vidéo Radio Fm Image**

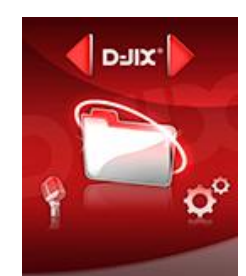

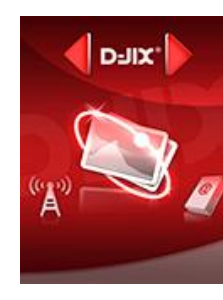

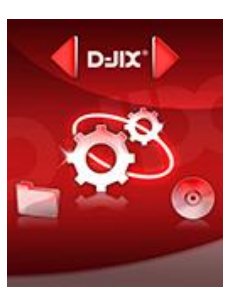

## **Mode musique**

<span id="page-8-0"></span>**Note :** 

**Le lecteur supporte les formats suivants: MP3 et WMA.** 

**Le DRM (contenu protégé par le droit d'auteur, acheté en ligne) n'est pas pris en compte par le lecteur.**

#### <span id="page-8-1"></span>**Aller au mode musique**

Depuis le menu principal :

- a. Appuyez sur les touches  $\blacktriangleright$  et  $\blacktriangleright$  pour vous rendre sur le mode « **Musique** ».
- b. Appuyez sur la touche « **M** ». Appuyez sur la touche >|| pour mettre en pause / ou reprendre la lecture.
- c. Appuyez sur la touche « **M** » pour afficher le menu Musique. Sélectionnez « **Select Fich** » pour aller à la liste de chansons (ou de dossier) et utilisez  $\blacktriangleleft$  et  $\blacktriangleright$  pour sélectionner le titre souhaité, appuyez sur la touche « **M** » pour lancer la lecture.
- d. Maintenez la touche « **M** » enfoncée pour revenir au menu principal.

#### <span id="page-8-2"></span>**Ajuster le volume**

Le réglage du volume s'effectue en appuyant brièvement sur la touche « **VOL** » du lecteur, et attendre que le niveau de volume affiché en noir s'affiche en rouge, puis appuyez sur la touche  $\blacktriangleright$  pour augmenter le volume ou appuyer sur la touche  $\blacktriangleright$  pour diminuer le volume.

#### <span id="page-9-0"></span>**Avance / Retour Rapide**

• Pendant la lecture d'un fichier (musique ou vidéo), appuyez longuement sur les touches DI/K Pour effectuer une avance ou un retour rapide du titre écouté.

#### <span id="page-9-1"></span>**Egaliseur**

- a) Pendant la lecture de fichier appuyez sur « **M** », pour accéder au menu « **Lecture** ».
- b) Avec les touches M/H sélectionnez le mode « **Egaliseur** », puis validez avec la touche « **M** ».
- c) Sélectionnez l"égaliseur désiré parmi "Normal", "Rock", "Pop", "Classique", "Bass", "Jazz" et "Egal. perso"
- d) Confirmez et validez en appuyant brièvement sur la touche « **M** ».

#### <span id="page-9-2"></span>**Mode répétition :**

- Le mode répétition vous permet d"écouter en boucle les pistes jouées...
	- a) Pendant la lecture de fichier appuyez sur « **M** », pour accéder au menu « **Lecture** ».
	- b) Avec les touches  $M/M$  sélectionnez le mode « **Répétition** », puis validez avec la touche « **M** ».
	- c) Il sera possible de choisir parmi les différents modes de répétition :
		- normal
		- Titre/1fois
		- Doss/1fois
		- Dossier
		- Tous
		- Aléatoire

## **Mode Vidéo**

#### <span id="page-10-1"></span><span id="page-10-0"></span>**Introduction**

Le format supporté par le baladeur D-JIX est l"AVI (redimensionné).

Ce format est l'un des formats les plus populaires dans le demain du multimédia mobile.

L'utilisation du logiciel de conversion fourni (ou de D-JIX MEDIA LE) est obligatoire pour qu'une vidéo soit dimensionnée pour la taille d"écran du M385.

Un AVI lisible par votre ordinateur ne sera pas forcement lu par le DJIX s"il est optimisé pour un écran d"ordinateur ou autre écran de taille différente de celle de DJIX.

**Note :** Deux logiciels d"encodage sont fournis avec le lecteur. L"AVI converter et le DJIX MEDIA LE.

## <span id="page-10-2"></span>**Mode Vidéo**

- A partir du menu principal, appuyez sur les touches  $\blacksquare$  et  $\blacksquare$  pour sélectionner la fonction « **Vidéo** » et validez avec la touche « M ».
- Appuyez sur la touche « **M** » à nouveau et choisissez la vidéo à l'aide des touches  $\blacktriangleright$  et  $\blacktriangleright$ . Si vous les organisez dans des dossiers utilisez  $\blacktriangleleft$  et  $\blacktriangleright$  pour sélectionner, et entrez dedans en appuyant sur la touche « **M** »
- Appuyez sur la touche **« »** pour lancer la lecture de la vidéo.

## **Video convertor tool (selon modèle)**

<span id="page-11-0"></span>**Conversion des vidéos :**

#### **- Installation**

Pour la conversion des vidéos vous trouvez le logiciel Video convertor tool dans le CD fourni. Il faut tout d"abord installer le logiciel pour cela, double click sur le fichier «**Setup.exe** » après veuillez suivre les étapes suivantes :

#### **1-**

## $\sqrt{2}$ Installing AVM Tools **Welcome to the AVM Tools Installation!** This setup program will install AVM Tools on your computer. Click<br>Cancel if you do not want to install this application. Click Next to<br>continue the installation. WARNING: This program is protected by international copyright law and treaties. Unauthorized reproduction or distribution of this program, or any<br>portion of it, may result in severe civil and criminal penalties and<br>will be prosecuted to the maximum extent of the law. CreateInstall Free  $Next$ Cancel

#### Cliquez sur Next

#### **2-**

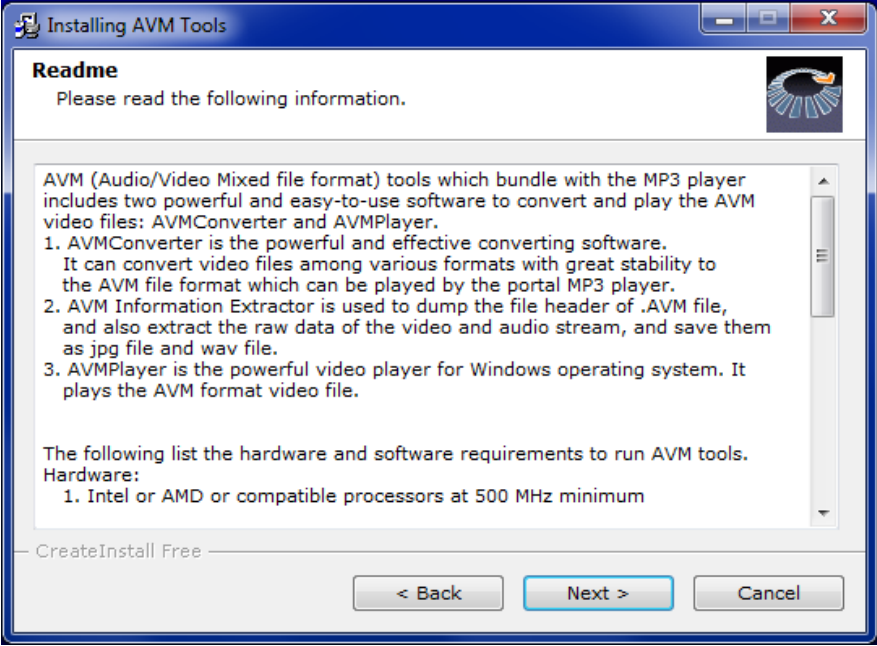

## Cliquez sur Next

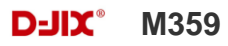

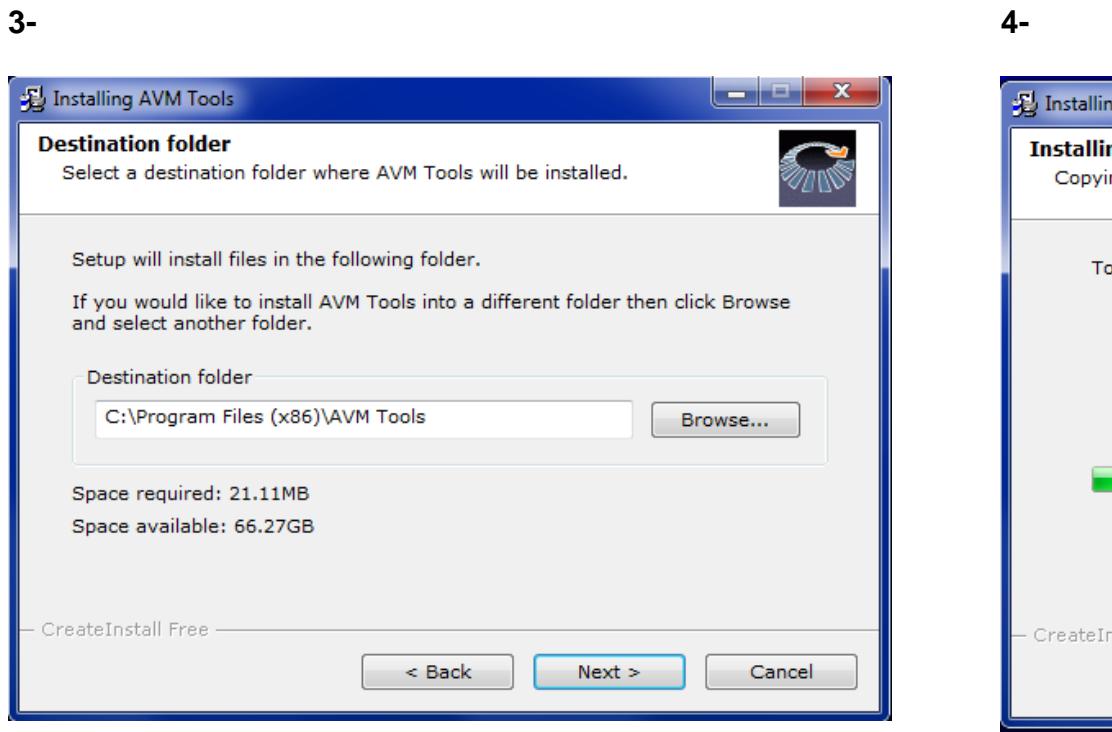

Cliquez sur Next

#### **4-**

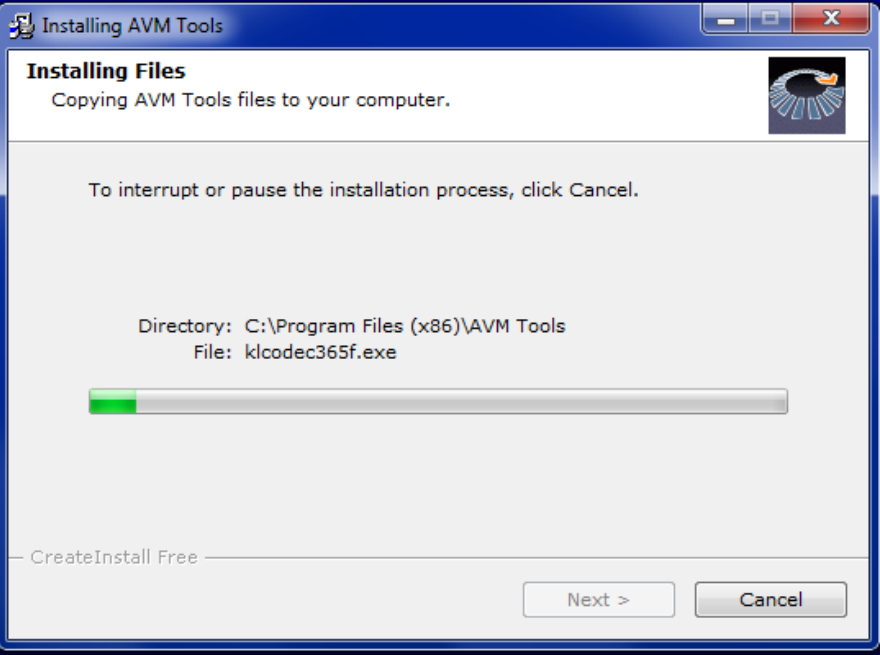

## Attendez pendant l'installation

#### **5-**

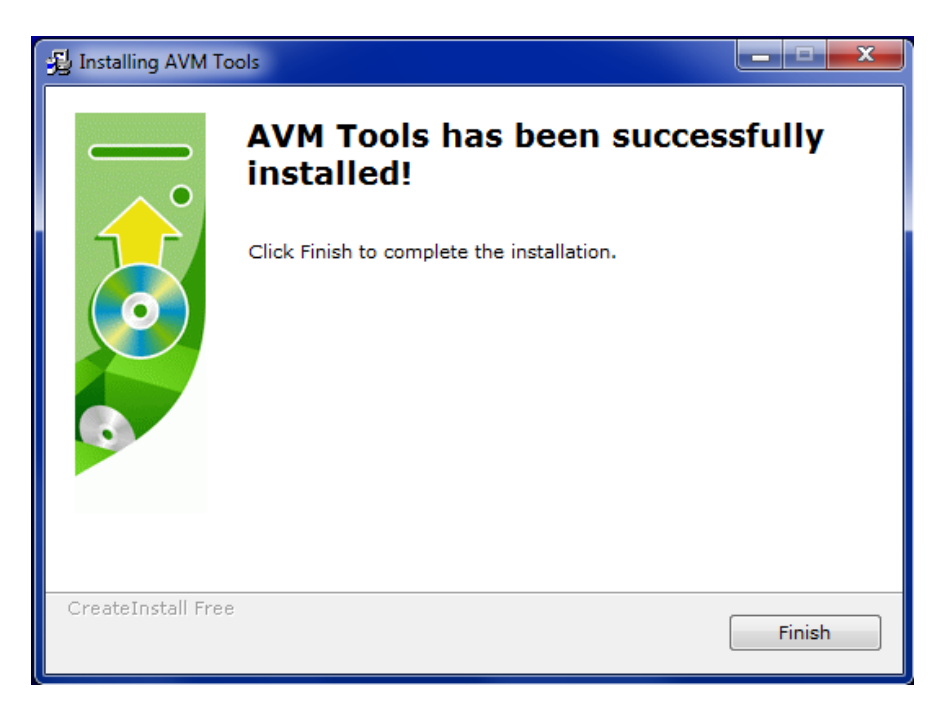

#### Cliquez sur Finish

#### **Conversion des vidéos :**

Lancer le logiciel, cette fenêtre apparaitra :

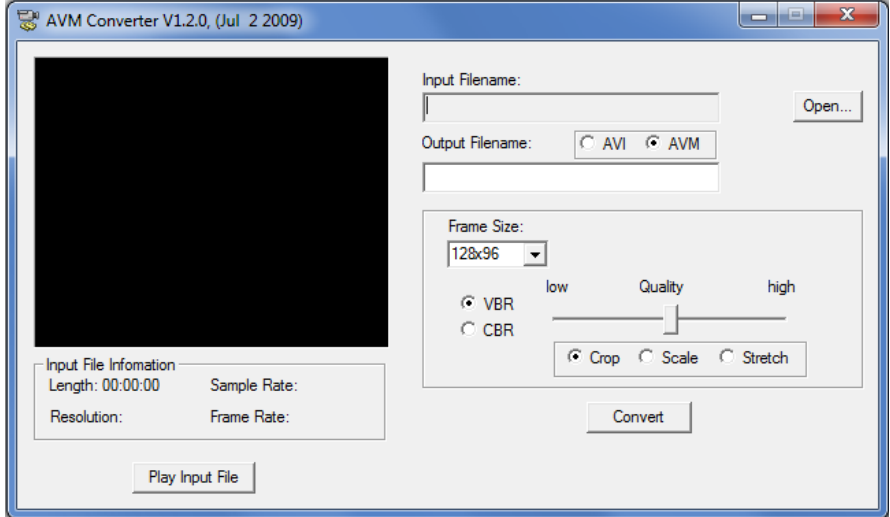

Veuillez suivre les étapes suivantes pour l"utilisation du logiciel :

- **1-** Appuyez sur « **Open** », et choisissez une vidéo a convertir.
- **2-** Paramétrez le logiciel :
	- AVI ou AVM : pour le type d"encodage désiré
	- Résolution d"écran : 160\*128
	- Débit d"encodage :
		- o VBR pour variable
		- o CBR pour constant
	- Choisissez la qualité entre :
		- $\circ$  Low faible
		- o Hight : élevé
- **3-** Cliquez sur Convert.

## **Mode Radio FM (selon modèle)**

#### <span id="page-15-0"></span>**Mode radio**

- A partir du menu principal, appuyez sur les touches  $\blacktriangleright$  et  $\blacktriangleright$  pour sélectionner le paramètre « FM Radio»
- Appuyez sur la touche « **M** » pour entrer dans le mode Radio FM
- Appuyez sur la touche « **M** » pour afficher le menu suivant :
	- **Auto :** Faire une recherche de station automatique
	- **Sauvegarde. :** Pour sélectionner une station enregistrée
	- **Supprimer :** Pour supprimer une station dans Sauvegarde.
	- **Supp. tout :** Pour effacer toutes les stations enregistrées dans Sauvegarde.
	- **Enregistrer :** Pour enregistrer une station manuellement.
	- **Sortir :**
- Selon le mode choisit, naviguez entre les stations à l'aide des touches  $\blacksquare$

## **Recherche automatique des stations**

Pour rechercher automatiquement les stations disponibles :

- 1. Dans le mode radio, appuyez sur la touche « **M** » pour afficher le menu radio
- 2. Sélectionnez le paramètre « Auto » en appuyant sur la touche « **M** », la recherche se lance Automatiquement. Le lecteur peut mémoriser jusqu"à 20 stations selon la disponibilité.

## **Recherche manuelle des stations**

Pour rechercher manuellement les stations disponibles :

- 1. Dans le mode radio, appuyez sur la touche « **M** » pour afficher le menu radio
- 2. Maintenez la touche  $\blacktriangleright$  et  $\blacktriangleright$  pour chercher automatiquement la prochaine station disponible.

#### **Enregistrer ou effacer une station**

Pour enregistrer une station :

- 1. Une fois la station trouvée, appuyez sur la touche « **M** » pour afficher le menu radio
- 2. Sélectionnez le paramètre « Enregistrer » en appuyant sur la touche « **M** »
- 3. Validez en restant appuyé sur la touche « **M** »

Pour effacer une station enregistrée :

- 1. Appuyez sur la touche « **M** » pour afficher le menu radio
- 2. Sélectionnez le paramètre « **Supprimer** » en appuyant sur la touche « **M** »
- 3. Sélectionnez la station enregistrée à effacer avec les touches  $\blacktriangleright$  et
- 4. Appuyez sur la touche **>II** pour effacer la station. Confirmez en sélectionnant oui avec la touche « **M** »

**Note** : Utilisez toujours les écouteurs pour le mode radio, car le lecteur se sert du câble des écouteurs comme antenne.

## **Mode Image**

<span id="page-17-1"></span><span id="page-17-0"></span>**Note :** Les formats des images sont JPG.

## **Aller au mode Image**

Depuis le menu principal :

- 1- Appuyez sur les touches  $\blacktriangleright$  et  $\blacktriangleright$  pour vous rendre sur le mode « **Images** ».
- 2- Appuyez sur la touche **« M »**pour y accéder.
- 3- Utilisez les touches  $\blacktriangleright$  et  $\blacktriangleright$  pour sélectionner l'image (ou la photo) désirée.
- 4- Appuyez brièvement sur la touche **« M »** pour la visionner.
- 5- Maintenez enfoncée la touche « **M** » pour revenir au menu principal.

Note : Appuyez sur les touches  $\blacktriangleright$  et  $\blacktriangleright$  pour faire défiler les images les unes après les autres (pour le mode diaporama voir cidessous).

## <span id="page-17-2"></span>**Réglages du mode diaporama**

Pendant que vous visualisez une image, appuyez brièvement sur la touche **« M »** pour entrer dans le menu « **Images** ».

- A l'aide des touches  $\blacktriangleright$  et<sup> $\blacktriangleright$ </sup> sélectionnez le paramètre « **Config Lect** ».
- Appuyez sur la touche **« M »**, et sélectionnez le paramètre «**Lect Manu** » pour une lecture manuelle des images, ou «**Lect Auto** » pour une lecture automatique des images, et appuyez sur **« M »** pour valider**.**
- **A** l'aide des touches  $\blacktriangleleft$  et  $\blacktriangleright$  sélectionnez le paramètre « **Vitesse** ».
- Appuyez sur la touche **« M »**, et sélectionnez le temps de diffusion de chaque diapositive.
- Appuyez sur la touche **« M »** pour valider.
- Appuyez sur la touche >II pour commencer le diaporama.
- Pour arrêter le diaporama appuyez sur la touche **« M ».**

## **Mode E-Book(Texte)**

#### <span id="page-18-1"></span><span id="page-18-0"></span>**Aller au mode Ebook**

Depuis le menu principal, appuyez sur  $\text{H\texttt{et}}$  et  $\text{H\texttt{}}$  pour sélectionner « Texte » Appuyez sur **«M»** pour entrer dans le mode Texte.

#### <span id="page-18-2"></span>**Lire un fichier texte**

Utilisez  $\blacktriangleright$  et  $\blacktriangleright$  pour sélectionner le fichier de texte désiré

Appuyez sur **« M »** pour commencer la lecture

Utilisez  $\blacktriangleright$  et  $\blacktriangleright$  pour passer à la page précédente/suivante

Maintenez enfoncée « **M** » pour Revenir au menu principal

## <span id="page-18-3"></span>**Réglages du mode diaporama**

Pendant que vous lisez un texte, appuyez brièvement sur la touche **« M »** pour entrer dans le menu « **Ebook** ».

- A l'aide des touches  $\blacktriangleright$  et<sup> $\blacktriangleright$ </sup> sélectionnez le paramètre « **Config Lect** ».
- Appuyez sur la touche **« M »**, et sélectionnez le paramètre «**Lect Manu** » pour une lecture manuelle du texte, ou «**Lect Auto** » pour une lecture automatique du texte, et appuyez sur **« M »** pour valider**.**
- **A** l'aide des touches  $\blacktriangleleft$  et  $\blacktriangleright$  sélectionnez le paramètre « **Vitesse** ».
- Appuyez sur la touche **« M »**, et sélectionnez le temps de défilement du texte.
- Appuyez sur la touche **« M »** pour valider.
- Appuyez sur la touche >II pour commencer le diaporama.
- Pour arrêter le diaporama appuyez sur la touche **« M ».**

## **Mode enregistrement**

#### <span id="page-19-1"></span><span id="page-19-0"></span>**Fonction Dictaphone**

Depuis le menu principal :

- 1- Sélectionnez le mode « **Enregistrement** » à l'aide du bouton de navigation  $\blacksquare$  et  $\blacksquare$ .
- 2- Appuyez sur la touche **« M »** pour y accéder.
- 3- Pour commencer l'enregistrement ou faire une pause, appuyez sur la touche >II.
- 4- Pour reprendre l'enregistrement après une pause, appuyez sur la touche >l , l'enregistrement continuera sur le même fichier
- 5- Pour sauvegarder l"enregistrement et revenir au menu principal, maintenez enfoncée la touche « **M** ».

#### **Remarque :**

Les fichiers seront enregistrés en format **wav** dans le répertoire « VOICE » dans l"ordre REC0001.WAV, REC0002.WAV …etc, En cas de mémoire insuffisante, l"enregistrement s"arrêtera automatiquement.

## **Mode Configuration**

<span id="page-20-0"></span>Le menu réglage vous permet de configurer les paramètres de votre appareil.

#### <span id="page-20-1"></span>**Aller au mode Configuration**

Depuis le menu principal :

Appuyez sur les touches  $\blacktriangleright$  et  $\blacktriangleright$ , pour vous rendre dans le mode «**Configuration** ».

Appuyez sur la touche **« M »** pour y accéder.

Appuyez sur les touches  $\blacktriangleright$  et  $\blacktriangleright$ , pour surligner le paramètre à régler.

Appuyez sur la touche **« M »** pour y accéder. Sinon pour revenir à la liste des paramètres appuyez sur la touche **.**

## <span id="page-20-2"></span>**Régl. LCD :**

Le paramètre « eco mode », vous permet de définir le temps de rétro éclairage de l'appareil.

**Note** : Pour ne pas activer cette fonction, choisissez '0'.

#### <span id="page-20-3"></span>**Langues**

Vous permet de changer la langue de l"appareil

#### <span id="page-20-4"></span>**Minuterie**

Vous permet d"éteindre automatiquement l"appareil. **Note** : Pour ne pas activer cette fonction, choisissez '0'.

## <span id="page-21-0"></span>**DJIX MEDIA LE**

D-Jix Media est un logiciel qui vous permet de gérer les fichiers médias de votre ordinateur, votre musique et vos vidéos et de les transférer sur votre baladeur.

Les vidéos peuvent être converties dans le format compatible du lecteur, en utilisant le logiciel DJIX MEDIA LE.

**Note** : Après l'installation de DJIX MEDIA, il est nécessaire de lire la notice d'utilisation disponible dans le menu d'aide → contenu l"aide.

# **Attention**

**pour la synchronisation du lecteur M359 avec D-JIX MEDIA LE, veuillez copier sur la racine de votre carte SD un fichier bloc-notes que vous renommerez "m359.conf".**

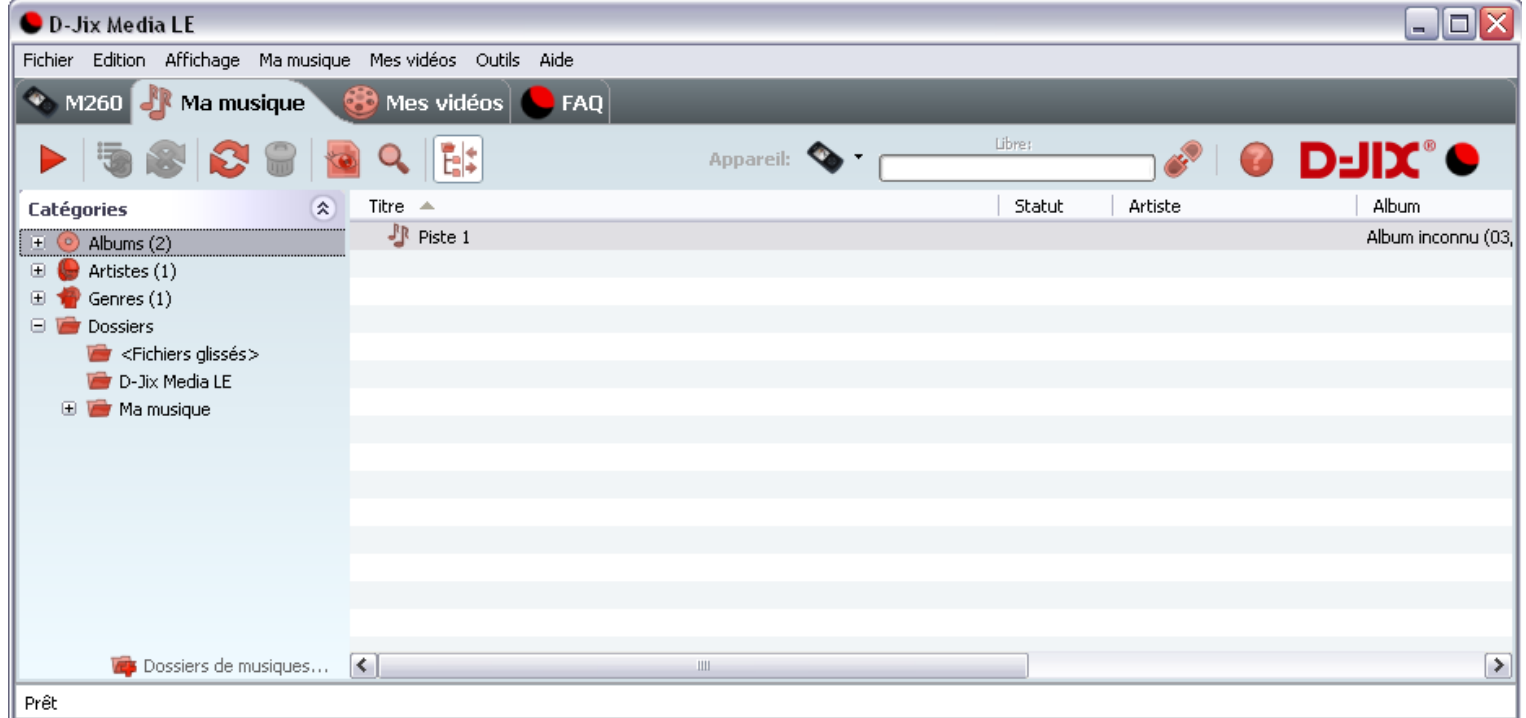

#### <span id="page-23-0"></span>**Installation du logiciel D-JIX Media**

Installation automatique depuis le baladeur D-JIX: 1. Branchez votre baladeur D-JIX sur un port USB de votre ordinateur. 2. Cliquez sur l'action « D-JIX Media LE » L"installation du logiciel se lance, suivez les étapes.

#### <span id="page-23-1"></span>**Installation manuelle depuis le baladeur D-JIX**

- 1. Branchez votre baladeur D-JIX sur un port USB de votre ordinateur.
- 2. Dans le « poste de travail » Windows, ouvrez le lecteur correspondant à votre baladeur:
- 1. Double-cliquez sur le fichier d"installation: djixmediale.exe ou setup.exe

#### <span id="page-23-2"></span>**Installation depuis le CD**

1. Insérez le CD-Rom fourni avec votre baladeur.

2. L'installation du logiciel se lance, sinon aller dans le CD, puis dans le dossier D-JIX Média et cliquez sur diixmediale.exe ou setup.exe, suivre les étapes.

#### <span id="page-23-3"></span>**Enregistrement du logiciel**

L"enregistrement gratuit vous permet de valider votre licence et de recevoir des mises à jour automatiques du logiciel. Vérifiez votre adresse de courrier électronique (email) et cliquez sur le bouton « OK ». Vous recevrez votre code d'activation à 4 caractères (chiffres ou lettres) dans votre boite aux lettres électronique.

#### **Note:**

Si vous ne recevez pas l'email, vérifiez dans la catégorie « courriers non désirés » (ou « Spam »).

Si au moment de l"installation vous n"avez pas de connexion Internet, ou pas d"adresse email, vous pouvez cliquer sur le bouton « S"enregistrer plus tard ».

#### <span id="page-24-0"></span>**Connecter le baladeur D-JIX**

Vérifiez que votre baladeur D-JIX est branché à votre ordinateur par le câble USB. Le lecteur est reconnu et l'espace mémoire disponible sur le baladeur apparaît dans la barre d'outils.

#### **Note :**

Si votre appareil n'est pas reconnu automatiquement, référez-vous à la documentation pour la configuration manuelle. Cliquez sur le menu déroulant Aide / contenu de l"aide, section Gestionnaire d"appareils.

#### **Transférer un fichier audio sur votre baladeur D-JIX**

Dans l'onglet Ma musique, cliquez sur le lien « Dossiers de musique », puis sélectionnez les répertoires où sont stockées vos musiques sur votre ordinateur.

La liste de vos fichiers audio s"affiche.

Sélectionnez les fichiers que vous souhaitez transférer, faites un clic droit et choisissez Synchroniser.

Les fichiers sélectionnés sont copiés sur votre lecteur.

**Le(s) fichier(s) vidéo se sont crées automatiquement dans le répertoire « MVIDEO » à la racine de la mémoire de la carte SD**

**Le(s) fichier(s) audio se sont crées automatiquement dans le répertoire « AUDIO » à la racine de la mémoire de la carte SD**

#### **Note :**

Pour de plus amples informations, consultez la documentation du logiciel D-JIX Media accessible par le menu déroulant Aide / Contenu de l"aide.

Adobe Acrobat Reader ™ est nécessaire.

## **Spécifications**

<span id="page-25-0"></span>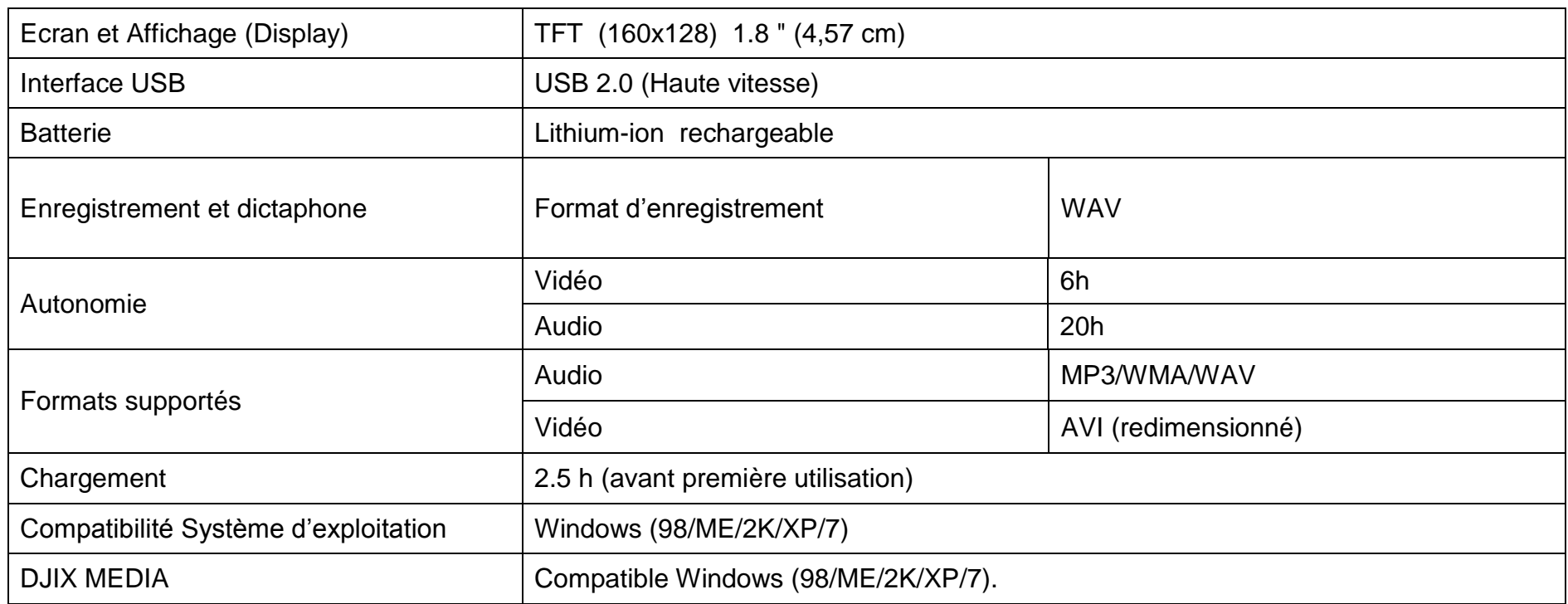

# **Notice de dépannage et de maintenance**

<span id="page-26-0"></span>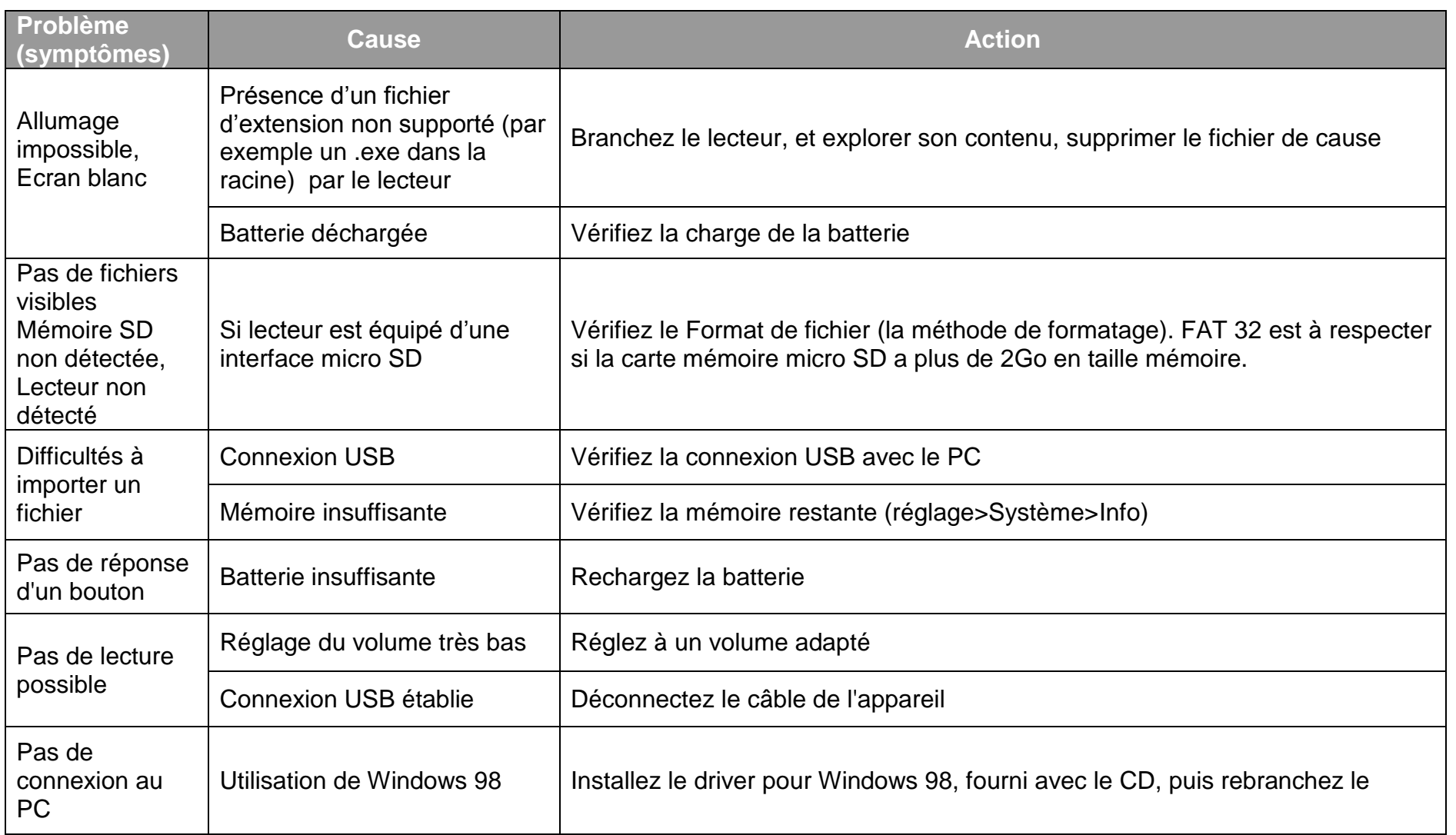

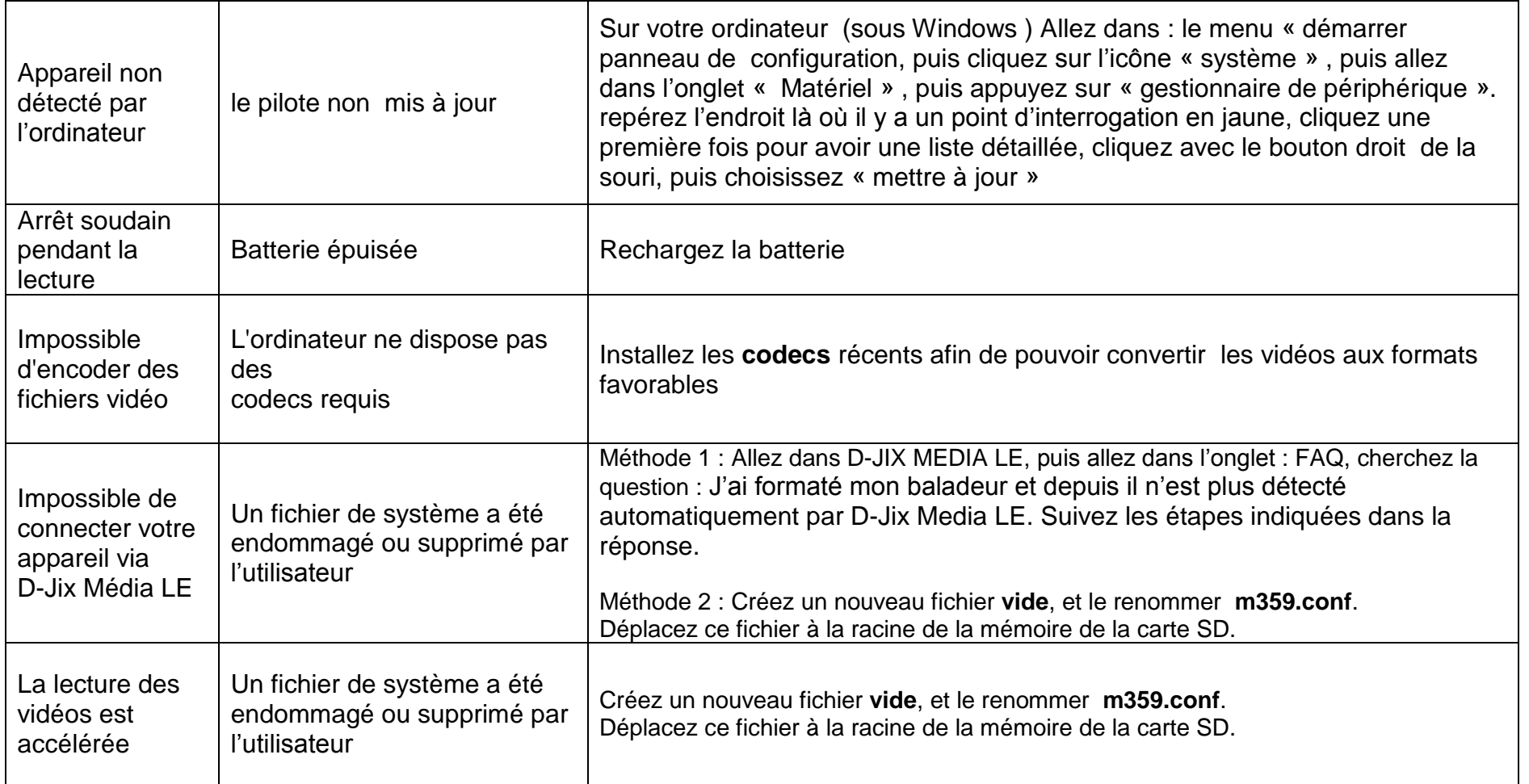

## **SAV et garantie**

<span id="page-28-1"></span><span id="page-28-0"></span>**Assistance téléphonique**

En cas de problèmes, vous pouvez appeler le support technique D-JIX au :

# **Société D-JIX<br>WWW.djix.fr Tel : 01 48 63 67 94 ou 01 48 63 67 95**

## <span id="page-28-2"></span>**Champ d'application de la garantie :**

La garantie fournisseur D-JIX est valable pour un usage normal du produit tel qu'il est défini dans le cadre de la notice d'utilisation.

Sont exclues de cette garantie, les détériorations dues à une cause étrangère à l"appareil.

En particulier, la garantie ne s"applique pas si l"appareil a été endommagé à la suite d"un choc ou d"une chute, d"une fausse manœuvre, d"un branchement non conforme aux instructions mentionnés dans la notice, de l"effet de foudre, de surtension secteur, d"une protection insuffisante contre la chaleur, l"humidité ou le gel. La garantie s"étend uniquement à la France Métropolitaine.

En tout état de cause, la garantie légale pour vices cachés s"appliquera conformément aux articles 1641 et suivants du Code Civil.

B JRV5.0